## Tips on Using the Web Catalog

Feb. 2008

- A. Finding the right title
	- If not sure of the correct title, you can use KEYWORD search with the main words of which you are sure. This can include part of the author's name as well as words in the title or the subject.
	- When doing a TITLE search, the item may be listed with or without its subtitle. Be sure to check out all occurrences of the title before determining whether or not or where the item is available.

Example: The book Prey by Michael Crichton is listed under both Prey and Prey A Novel.

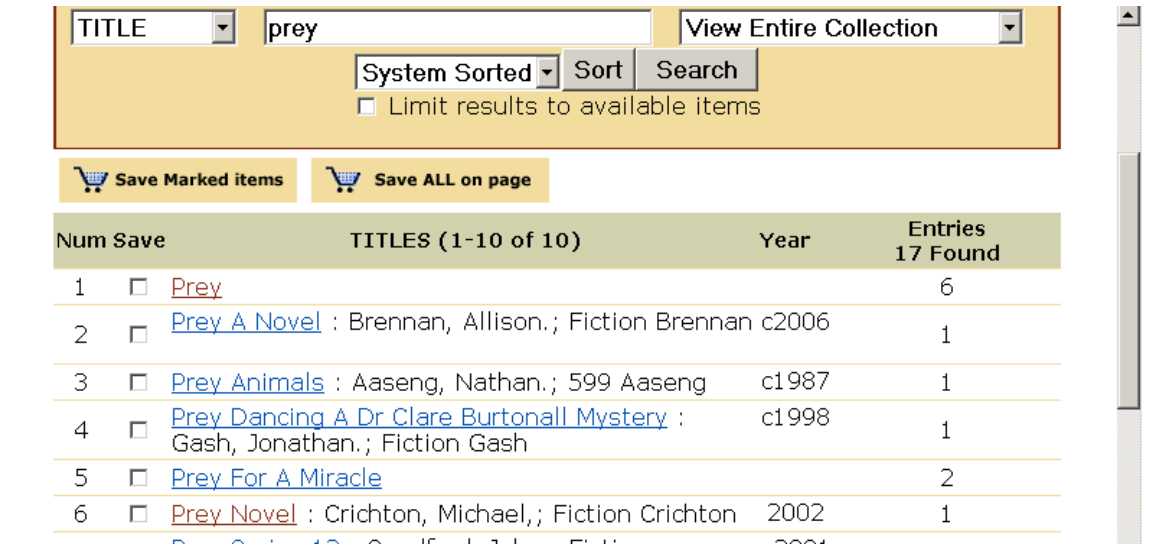

When you click on Prey, you get the Large Print and audio versions, but not the regular print version.

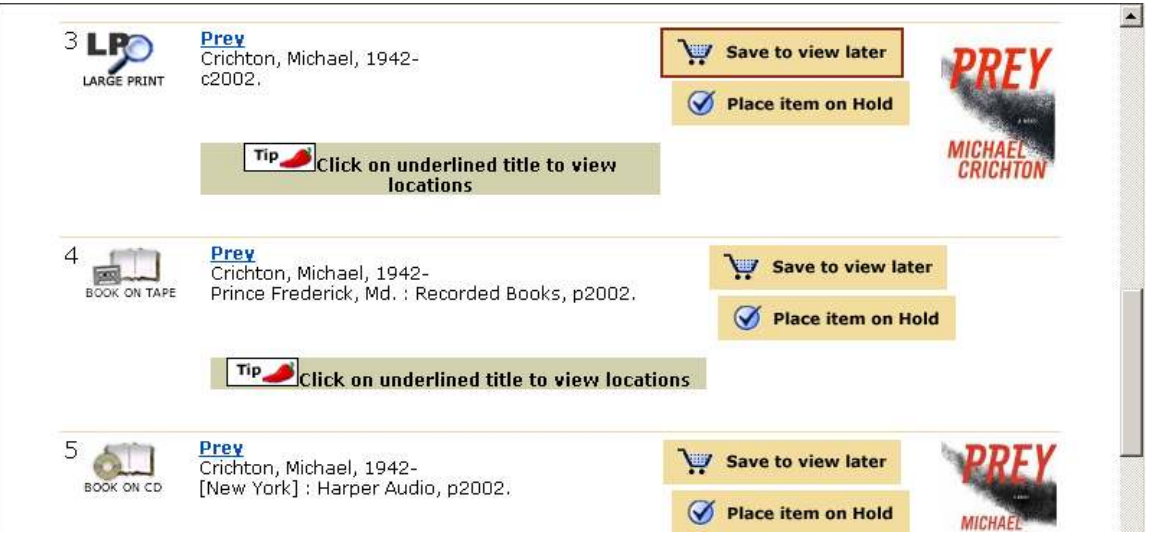

The print version is listed as Prey Novel. The same situation may occur with nonfiction titles as well, so look carefully when there are title choices.

B. In addition to limiting your search by Collection, you can use the Keyword Search to limit by subject and language, very useful if you are looking for Spanish Children's books on a certain topic

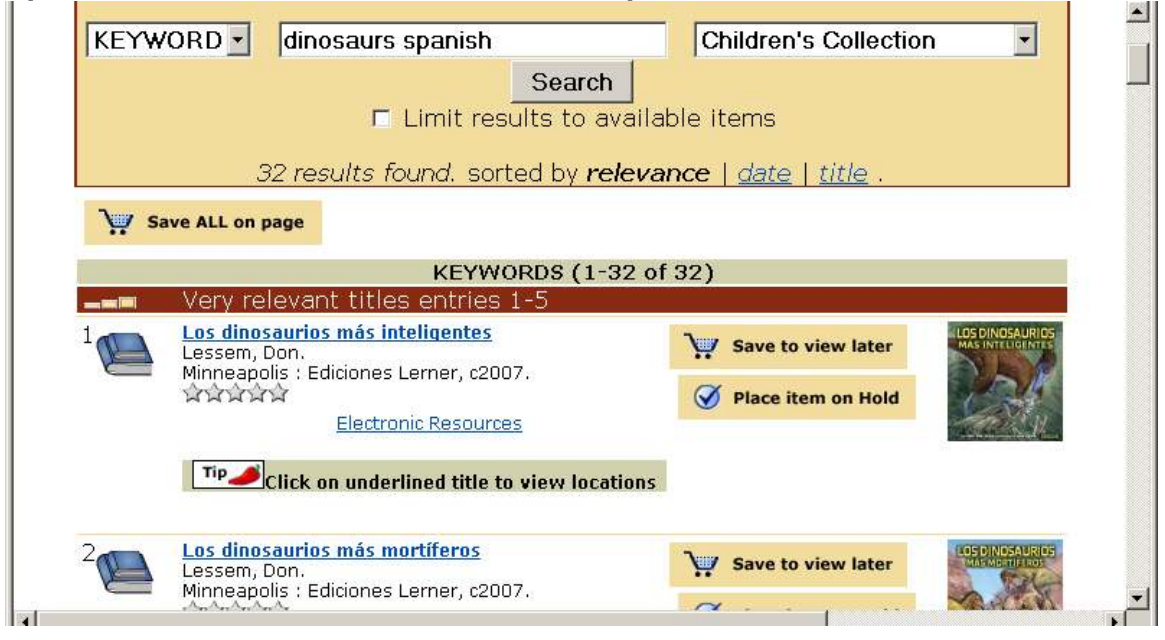

Or search for an essay or title contained in an anthology, if the information is in the notes field of the record. Before Brokeback Mountain was published as a separate book after the movie was released, it was available in a collection of stories, but not retrievable with a title search.

C. Using Advanced Search to limit your search:

You can use this search to enter a combination of terms in title, author, subject and/or note fields, choice of format, and publication information. The language feature does not work well, and you cannot limit it by age group, but you can limit by location.

D. Finding more information on book titles:

Some titles will have the words Electronic Resources under the title on the title list screen.

Albuquerque/Bernalillo County Library System

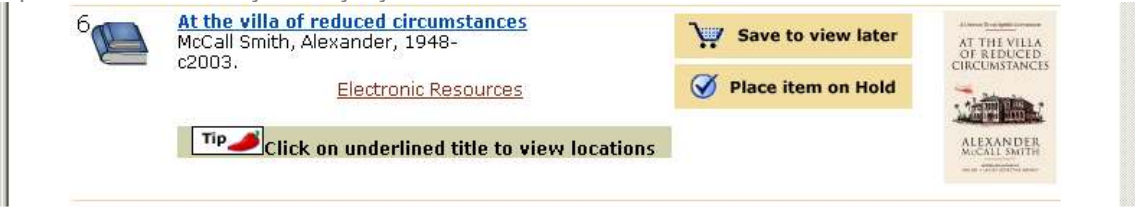

Or a web URL once you have clicked on a title:

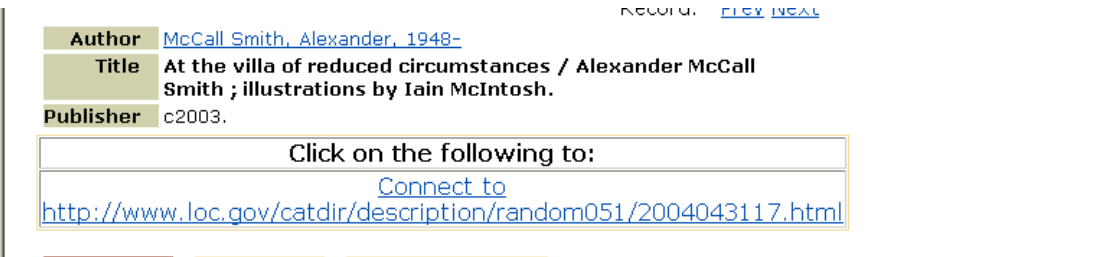

Clicking on either may bring you to a brief description of the title as provided by the publisher:

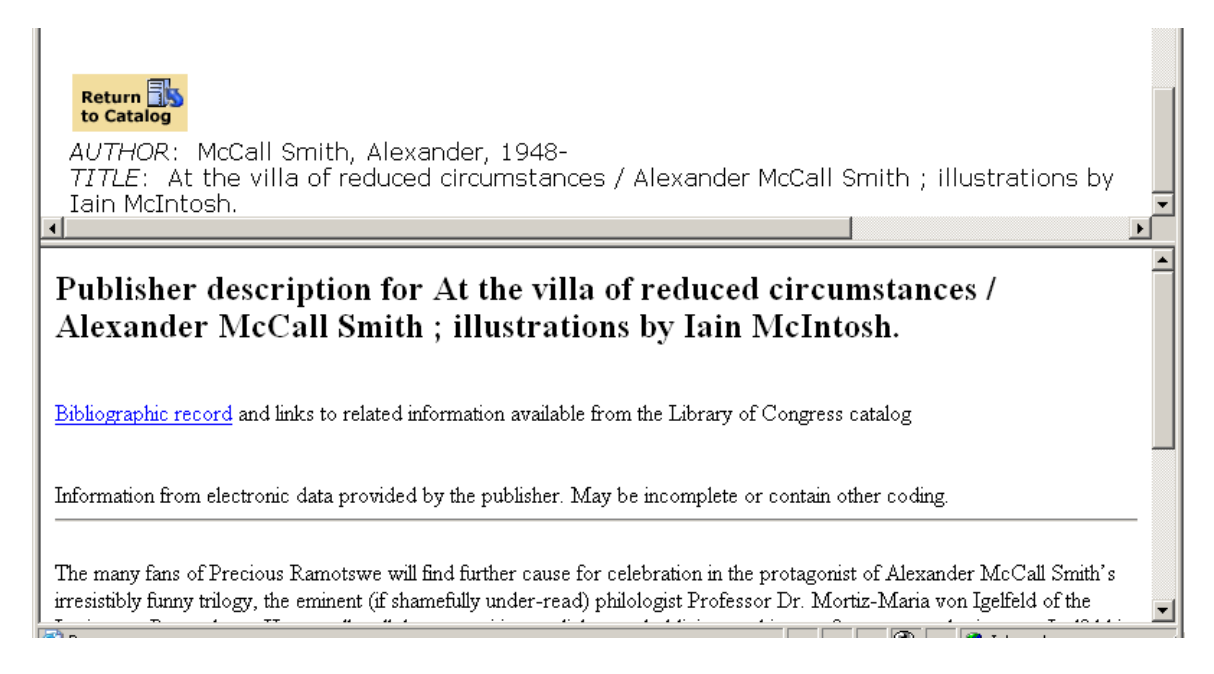

On book title records, there may be a picture of the book jacket which you can click on to read reviews.

Albuquerque/Bernalillo County Library System

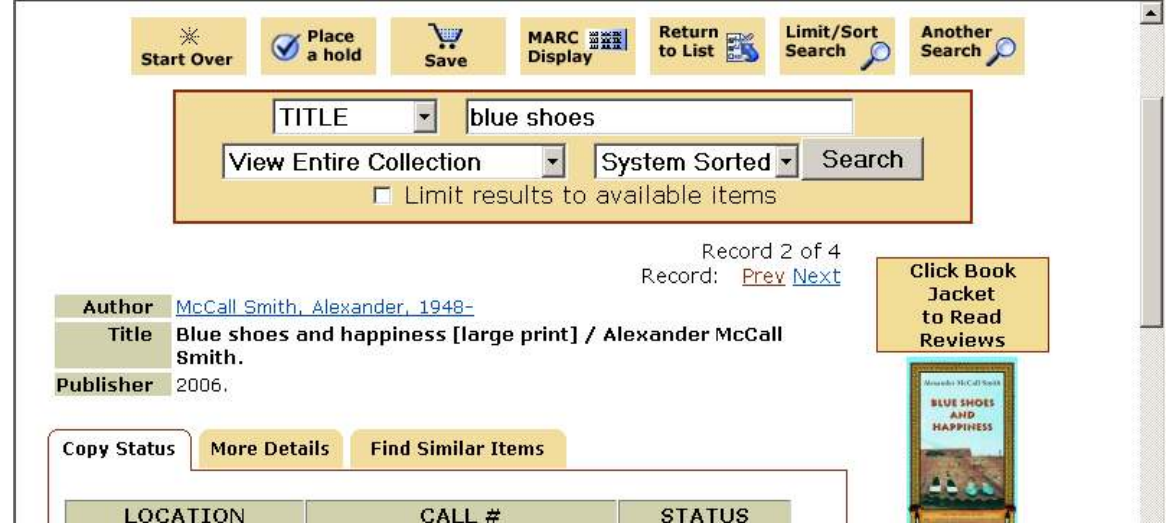

## Clicking on this will show you reviews of many, but not all, of the titles.

Booklist Reviews 2006 March #1

/\*Starred Review\*/ In this seventh installment in McCall Smith's delightful No. 1 Ladies' Detective Agency series, "traditionally built" Botswana detective Precious Ramotswe faces one of her toughest challenges: losing weight. Luckily, there are plenty of dilemmas to keep her mind off her girth: a nearby village that seems under the influence of witchcraft, a cook exenented of filching food for her increasingly nortly snowse and a newspaper advice columnist who's doing more damage

If you want to see what else is in the library on the same or similar subjects, or the name of a fiction series, click on the Find Similar Items tab.

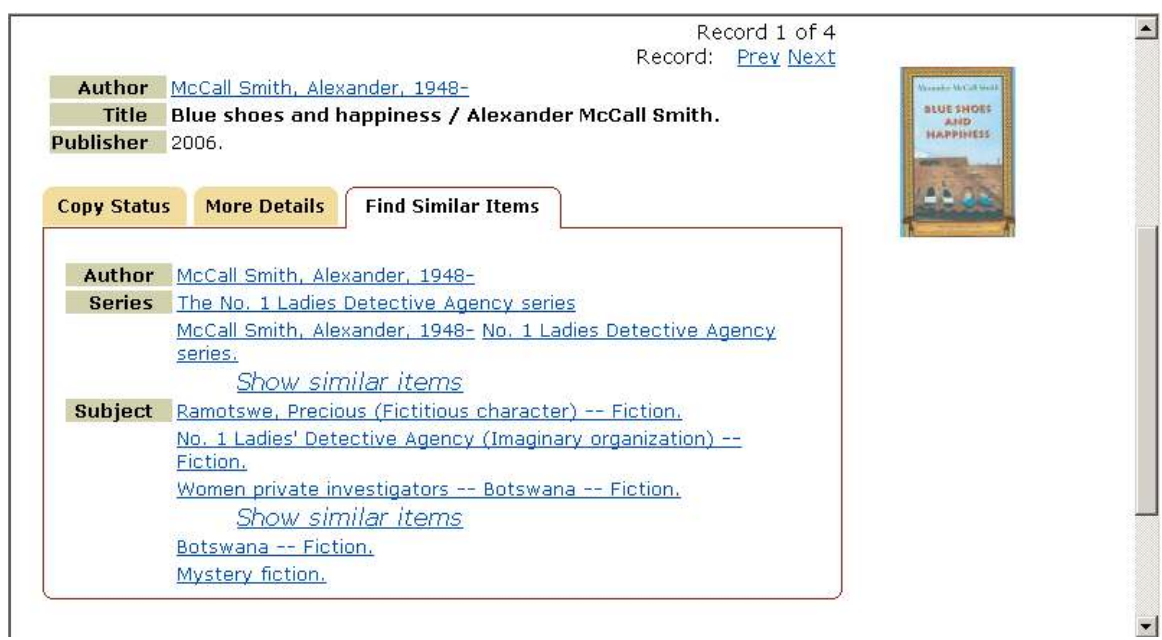

## D. Producing Title Lists from the catalog

- a. Choose and SAVE the titles you wish to include
- b. Click on VIEW SAVED at the top of the page.
- c. Instead of placing holds, click on the first choice Export Saved
- d. Click on Brief Display
- e. If emailing the list, enter email address
- f. At the desk or from outside the library, you may print by clicking on SCREEN and then SUBMIT.
- g. You will see a list on your screen which you may then print.

TIP: If you want a list of all titles in the system by a particular author, you can SORT the result list by Year or Title before saving them all for printing.

TIP: You can get a list of titles by a fiction author, whether or not we own them, from NOVELIST.

E. There is now a tab for looking up magazines and newspapers by title:

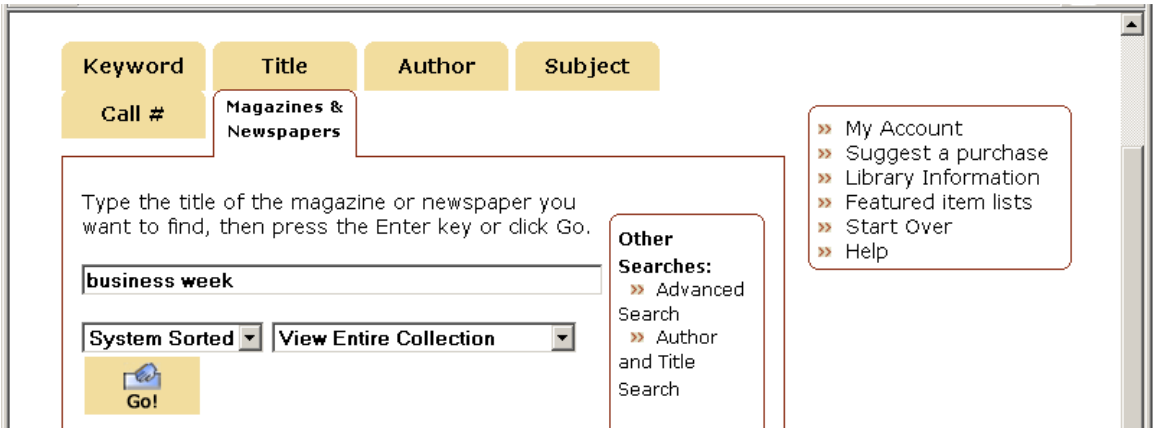

The result will indicate the latest issue received at the owning branches.

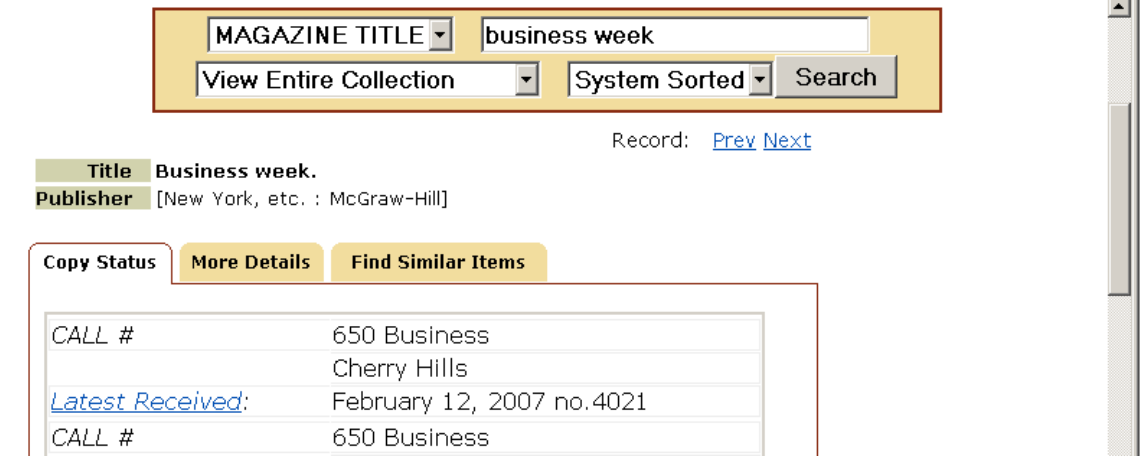

Clicking on the words "Latest Received" shows the holdings for the Main Library, as well as when past issues for a particular branch were received, or not received.

Albuquerque/Bernalillo County Library System

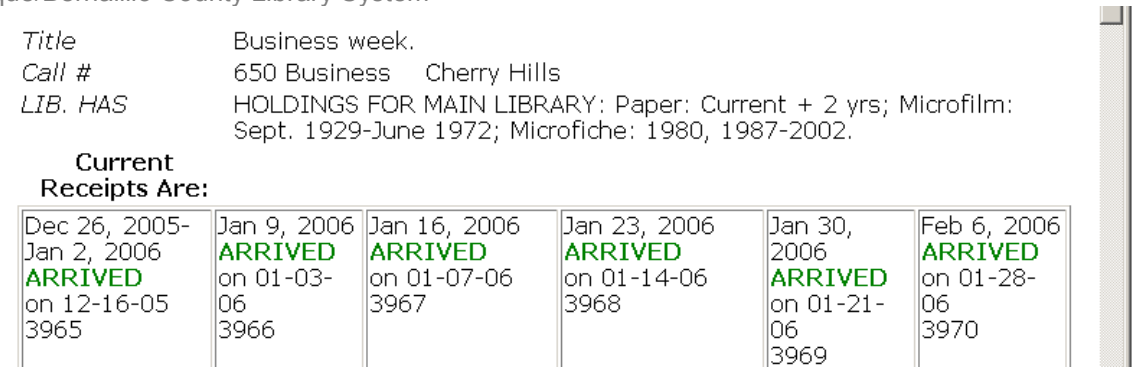